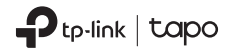

Quick Start Guide | Tapo Hub

٦

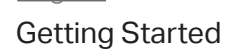

. Get the Tapo app from the App Store or Google Play.

2. Follow the instructions in the Tapo app to complete the setup.

Español

Primeros pasos

1. Obtenga la aplicación **Tapo** de la tienda de aplicaciones de Apple o Google Play.

2. Siga las instrucciones de la aplicación Tapo para completar la configuración.

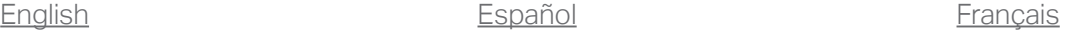

Commencez

1. Téléchargez l'application Tapo sur App Store ou Google Play.

2. Suivez les instructions de l'application Tapo pour terminer la configuration.

アプリをダウンロード 日本語

1. App Store またはGoogle Play から**Tapo** アプリをダウンロードしてください。 2. アプリの表示に従って設定を行ってください。

Tapo App PANA **Example 3** App Store OR Soogle Pla

7106509703 REV1.0.0

## <u>ไทย</u>

1. รับแอปพลิเคชัน **Tapo** ไดจาก App Store หรือ Google Play.

## 2. ทำตามคำแนะนำในแอปพลิเคชัน Tapo เพื่อทำการ ตั้งคาใหเสร็จสมบูรณ.

Bắt Đầu Cài Đặt Tiếng Việt

1. Tải về ứng dụng Tapo từ App Store hoặc Google Play. 2. Làm theo hướng dẫn của ứng dụng để hoàn tất cài đặt.

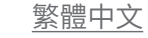

開始安裝

1. 從App Store或Google Play下載並安 裝Tapo app。 2. 依照Tapo app內的步驟完成設定。

**Support**

For technical support, the user guide, FAQs, warranty and more, please visit https://www.tapo.com/support/

## 注意! 取得審驗證明之低功率射頻器材,非經核准,公司、商號或使用者均不得擅自變更 頻率、加大功率或變更原設計之特性及功能。 低功率射頻器材之使用不得影響飛航安全及干擾合法通信;經發現有干擾現象時, 應立即停用,並改善至無干擾時方得繼續使用。 前述合法通信,指依電信管理法規定作業之無線電通信。 低功率射頻器材須忍受合法通信或工業、科學及醫療用電波輻射性電機設備之干 限用物質含有情況標示聲明書 **เริ่มตนการใชงาน**

## 擾。 安全諮詢及注意事項

開口。

• 請使用原裝電源供應器或只能按照本產品注明的電源類型使用本產品。 • 清潔本產品之前請先拔掉電源線。請勿使用液體、噴霧清潔劑或濕布進行清潔。

• 注意防潮,請勿將水或其他液體潑灑到本產品上。 • 插槽與開口供通風使用,以確保本產品的操作可靠並防止過熱,請勿堵塞或覆蓋 • 請勿將本產品置放於靠近熱源的地方。除非有正常的通風,否則不可放在密 閉位置中。 • 不要私自拆開機殼或自行維修,如產品有故障請與原廠或代理商聯繫。

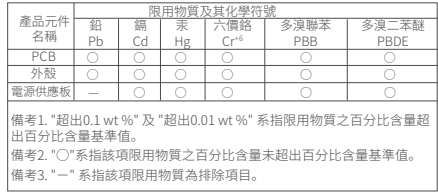